## **UTILISATION DE SISMOLOG – SISMOGRAMMES**

#### **Afficher les stations sismiques**

Pour faire afficher les épicentres des séismes, dans le menu « séismes » **sélectionner** « base de données ».

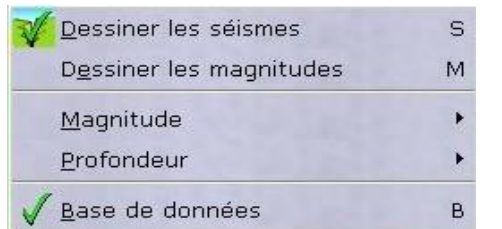

Dans le menu «affichage» **sélectionner** « stations».

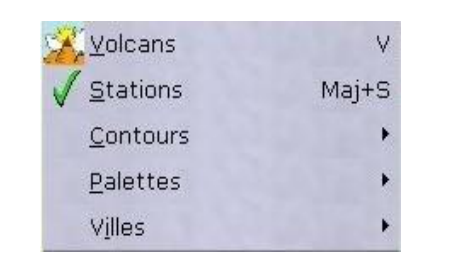

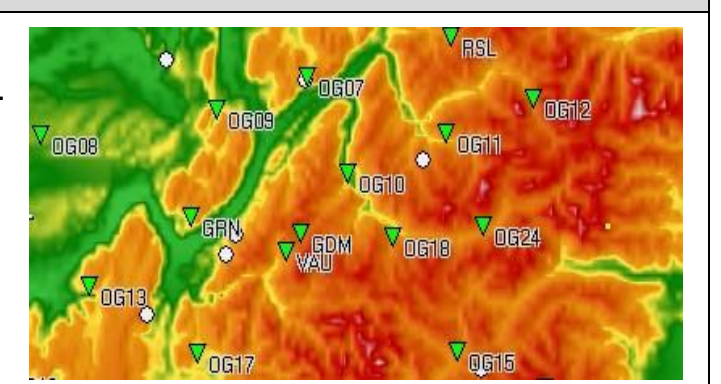

Type Réseau

SISMALP

SISMALP

SISMALP

SISMALP

**SISMALP** 

## **Ouvrir une banque de sismogrammes**

Pour ouvrir la liste des sismogrammes disponibles, **sélectionner** Isère, France 08/09/1995 16:46:57 P NE Guadeloupe 08/03/1995 03:45:59 T « ouvrir un séisme de la base » dans le menu «fichier». Boyaca/Casanare, Colo... 19/01/1995 15:05:03 T Honshu, Japon 16/01/1995 20:46:51 T Haute-Savoie, France 14/12/1994 08:55:59 P **Traiter des sismogrammes Choisir** le nombre de trace à garder **Améliorer** la Nombre de **Localiser** les  $\Rightarrow$ traces **Sélectionner** la ou les traces correspondantes lecture du en décochant celles à éliminer Zoom sismogramme en

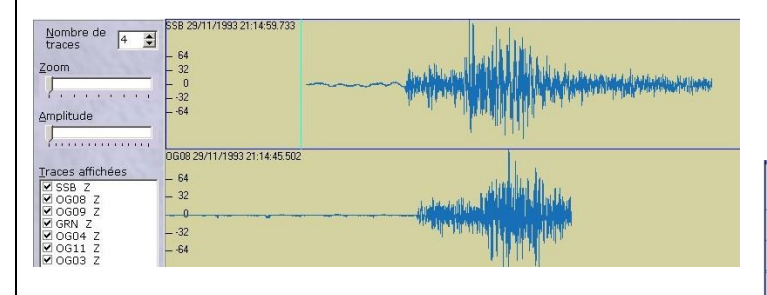

Pour **afficher** l'heure d'enregistrement des ondes cherchées, **déplacer** le curseur par un « cliquerglisser » et lire l'heure en haut à droite.

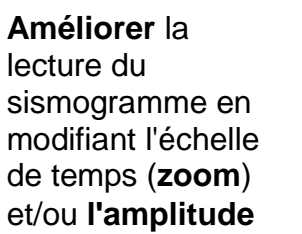

 $1.1.1.1.1.1.1.1$ Amplitude

Localisation

heure d'enregistrement

whamhhommon

premières ondes P ou S à l'aide d'un curseur : **Sélectionner** onde P ou S dans le menu « **dépouillement** ».

Date heure

# յ∤լ, chi *illi⊢* Onde S Liste des dépouillements Effacer Tout effacer

Sauvegarder  $Ctrl + S$ 

#### **Vérifier** l'arrivée des ondes P et S

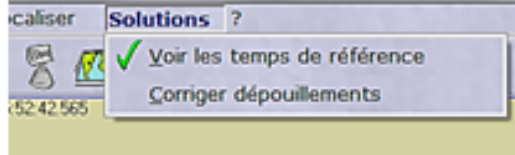